# CS-SHADE-ROLLER-MANUAL-MOTOR-UPGRD

Manual to Motorized Upgrade Kit

## Installation Guide

### **Description**

The CS-SHADE-ROLLER-MANUAL-MOTOR-UPGRD is an upgrade kit that converts a manual clutch shade to a motorized shade.

#### Additional Resources

Visit the product page on the Crestron® website (www.crestron.com) for additional information and the latest firmware updates. Use a QR reader application on your mobile device to scan the QR image.

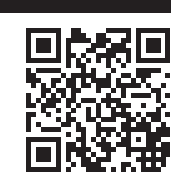

#### Remove the Roller Shade Assembly from Brackets

**CAUTION:** Roll up the fabric to prevent damage when replacing the motor.

NOTE: Place the roller shade on a soft and clean surface where it will not be damaged.

NOTE: Fully remove the roller shade from the mounting brackets before this procedure is performed.

Remove the roller shade assembly from the brackets.

- 1. If the fasica is installed, remove the fascia.
- 2. Remove the screws holding the chain safety device to the window sill.
- 3. Push the operator end of the shade up toward the ceiling to release it from the bracket.
- 4. Push the roller shade assembly toward the idler bracket; the idler pin compresses to allow the motor end to swing out of the bracket.
- 5. Lift the idler end of the roller shade assembly and remove the idler pin from the keyhole in the idler bracket. Place it on a clean and soft surface.

#### Replace the Manual Clutch with Motor

Replace the manual clutch with the motor.

- 1. Remove the manual clutch.
	- For CSM-QMTDC-163-1 motors, use a screwdriver to pry the manual clutch out of the roller tube and then pull to fully remove the clutch.
	- For CSM-QMTDC-250-4 pull the clutch from the tabs to fully remove the clutch.

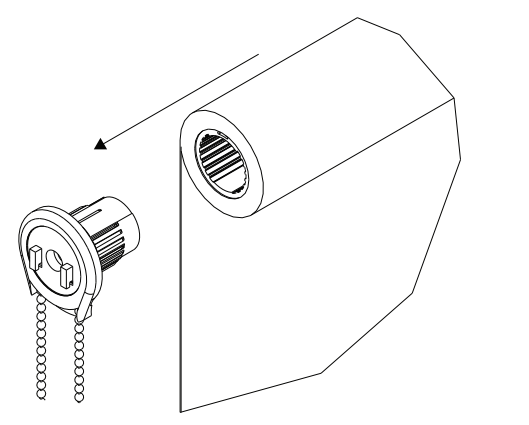

 2. Fully insert the new motor into the tube. The tube is designed so that the motor can be inserted in only one orientation.

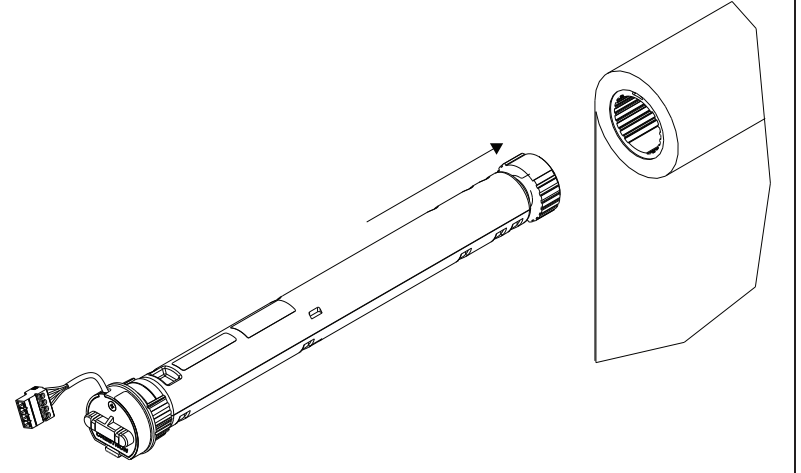

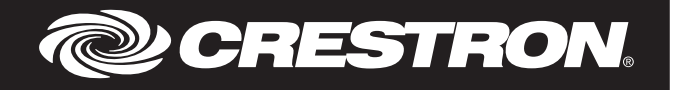

#### Replace the Fascia Mount (Optional)

NOTE: Replacing the fascia mount is applicable for the CSA-ARCH3 and CSA-ARCH5 brackets only. For CSA-DECOR3 brackets, continue to the "Reinstall the Shade Assembly" section.

NOTE: Replacing the fascia is not required. Fascia from the existing manual shade can be reused, but a greater portion of the roller shade assembly will be exposed. If increased coverage is needed, use fascia designed for motorized shades (purchased separately). Use the included motorized shade fascia mounts to install the fascia.

NOTE: If not installing fascia, leave the existing fascia mount in place.

Install or replace the fascia mount.

- 1. If necessary, remove the two screws that secure the fascia mount to the bracket. Then, remove the fascia mount.
- 2. Install the new fascia mount with the two screws that were removed in step 1.
- 3. Repeat step 1 and 2 for the other bracket.

*Swap the Fascia Mount on CSS-ARCH3 Bracket.*

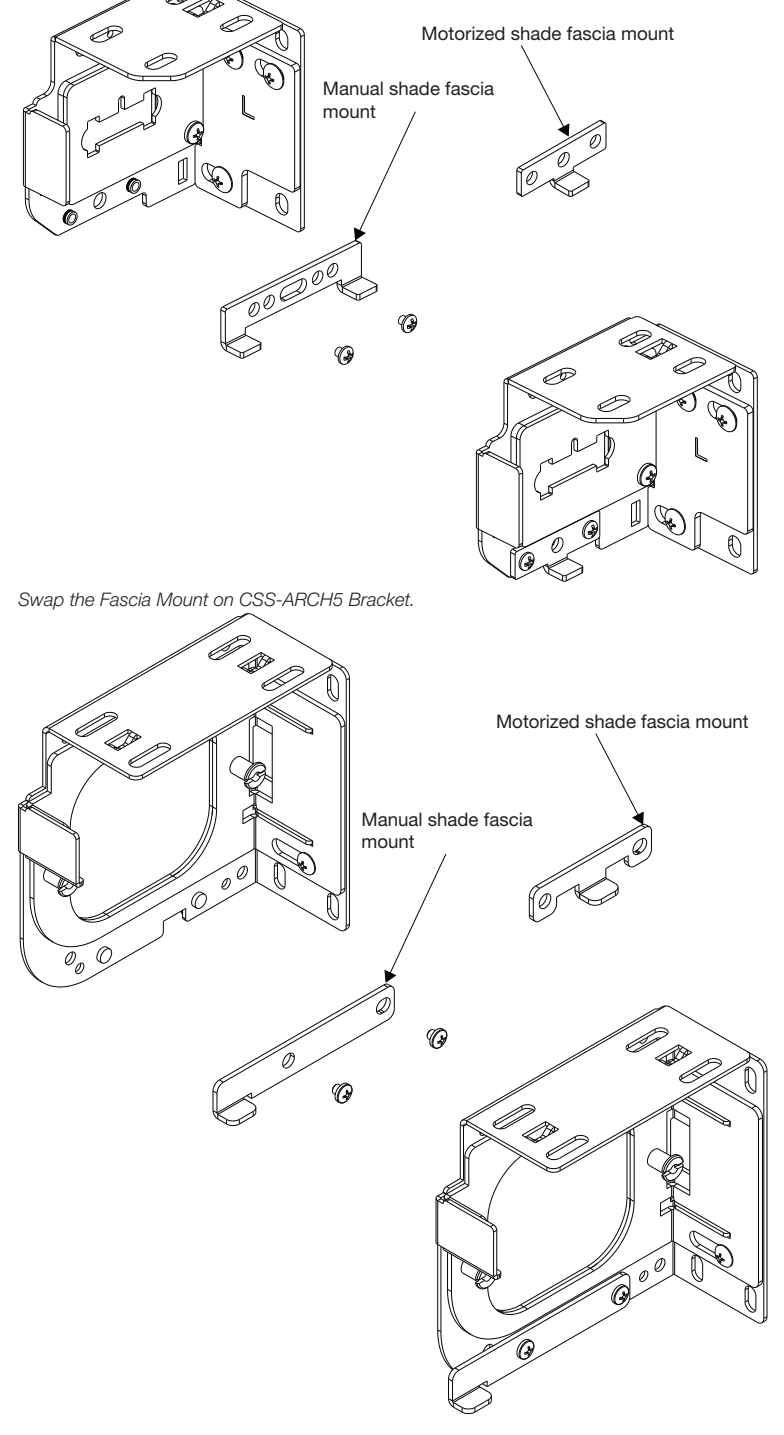

#### Replace the Mounting Brackets (CSA-ARCH5 Brackets Only)

Replace the CSA-ARCH5 manual clutch and idler bracket with new brackets.

- 1. Remove the screws that secure the brackets to the wall or jamb.
- 2. Install the new brackets using the screws that were removed in step 1. Refer to the brackets' Installation Guide for details.

#### Reinstall the Shade Assembly

Install the shade assembly according to the mounting brackets' installation guide.

NOTE: Before using the shade, ensure the motor is using the latest firmware. Check for the latest firmware for the motor at www.crestron.com/firmware. Load firmware onto the device using Crestron Toolbox™ software.

NOTE: Limits need to be set after installation. Refer to the Digital QMT Shade Motor Programming Guide (Doc. 7437) for details.

The product warranty can be found at www.crestron.com/warranty.

The specific patents that cover Crestron products are listed at patents.crestron.com. Certain Crestron products contain open source software. For specific information, please visit www.crestron.com/opensource.

Crestron, the Crestron logo, and Crestron Toolbox are either trademarks or registered trademarks of Crestron Electronics, Inc. in the United States and/or other countries. Other trademarks, registered trademarks, and trade names may be used in this document to refer to either the entities claiming the marks and names or their products. Crestron disclaims any proprietary interest in the marks and names of others. Crestron is not responsible for errors in typography or photography.

This document was written by the Technical Publications department at Crestron. ©2016 Crestron Electronics, Inc.

Crestron Electronics, Inc.<br>15 Volvo Drive Rockleigh, NJ 07647 **Installation Guide - DOC. 7931A** 15 Volvo Drive Rockleigh, NJ 07647<br>
Tel: 888.CRESTRON (2047279)<br>
Tel: 888.CRESTRON 10.16 Tel: 888.CRESTRON<br>Fax: 201.767.7576 www.crestron.com change without notice.

Specifications subject to